# **django-skel Documentation**

*Release 1.5*

**Randall Degges**

January 30, 2014

#### Contents

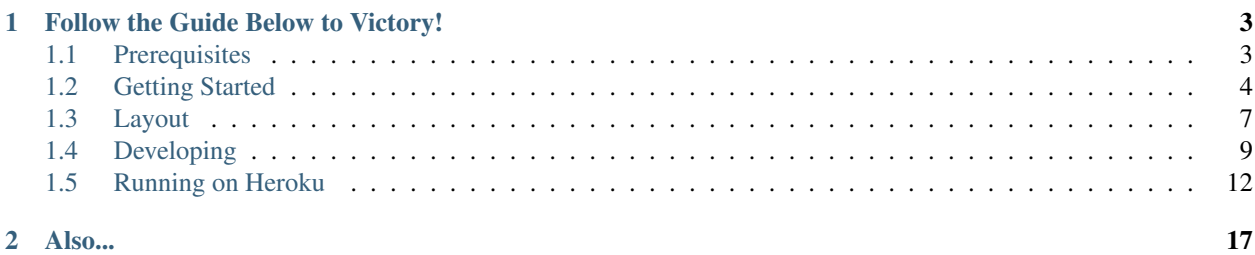

*A modern Django 1.5 project skeleton.*

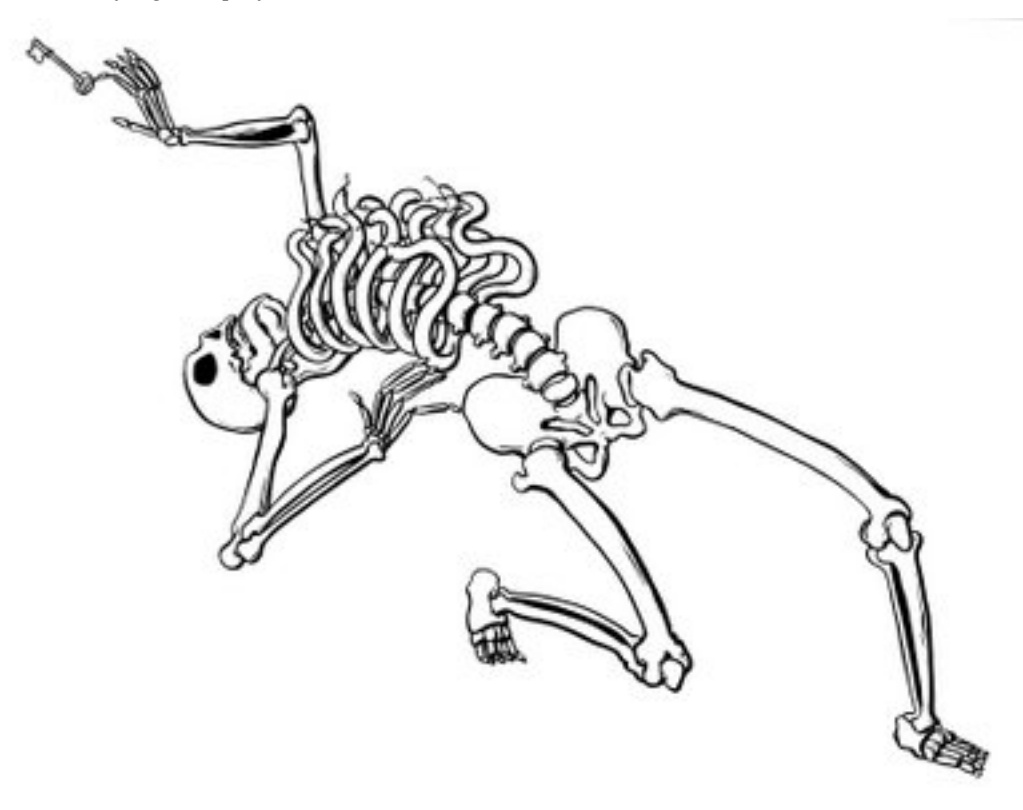

Django is a great framework. Unfortunately, like any framework, it is only as useful as the tools you use with it. This is where django-skel *really* shines.

django-skel gives you a great project skeleton, complete with:

- Database migrations via [South.](http://south.aeracode.org/)
- Static file management via [django-compressor.](http://django_compressor.readthedocs.org/en/latest/index.html)
- Task queueing via [Celery.](http://celeryproject.org/)
- Helper utilities for working on the command line, via [Fabric.](http://docs.fabfile.org/en/1.4.2/index.html)
- Fancy documentation generation via [Sphinx.](http://sphinx.pocoo.org/)
- Awesome local debugging and analysis via [django-debug-toolbar.](https://github.com/django-debug-toolbar/django-debug-toolbar)
- Amazon S3 integration (for publishing static assets: css, js, images, etc.) via [django-storages.](http://django-storages.readthedocs.org/en/latest/index.html)
- CSS compression (for production environments) via [cssmin.](https://github.com/zacharyvoase/cssmin)
- JS compression (for production environments) via [jsmin.](http://pypi.python.org/pypi/jsmin)
- Memcache caching support via [django-heroku-memcacheify.](https://github.com/rdegges/django-heroku-memcacheify)
- PostgreSQL support via [django-heroku-postgresify.](https://github.com/rdegges/django-heroku-postgresify)
- A blazing fast WSGI server for serving production traffic via [gunicorn](http://gunicorn.org/) and [gevent.](http://www.gevent.org/)
- Production application performance monitoring and usage statistics via [newrelic.](http://newrelic.com/)
- All the best practices I've come to learn with more than 4 years of Django experience.
- Built in support for production deployments on [Heroku's](http://www.heroku.com/) platform.

But, more importantly, django-skel gives you a really clean, simple, and reliable project template for developers of any experience level.

If you want a best practices approach to Django, use django-skel and you won't be disappointed!

# **Follow the Guide Below to Victory!**

# <span id="page-6-1"></span><span id="page-6-0"></span>**1.1 Prerequisites**

Before we go any further, I'm going to assume that you've got the following things:

- You're running some flavor of Linux or Mac (untested) as your desktop OS.
- You've got Django 1.5 installed somewhere (inside a virtualenv, preferably).
- You have an [Amazon Web Services](http://aws.amazon.com/) account. This is required if you want to use our production deployment tools. If you don't want to run your code in production, don't worry about it.
- You have a [Heroku](http://www.heroku.com/) account. Heroku is the best python web host on the internet. If you'd like to deploy your site to production, having an account there will be extremely useful.
- You have the [Heroku toolbelt](https://toolbelt.heroku.com/) installed. This only applies to you if you plan on deploying your stuff to production (same as the above).

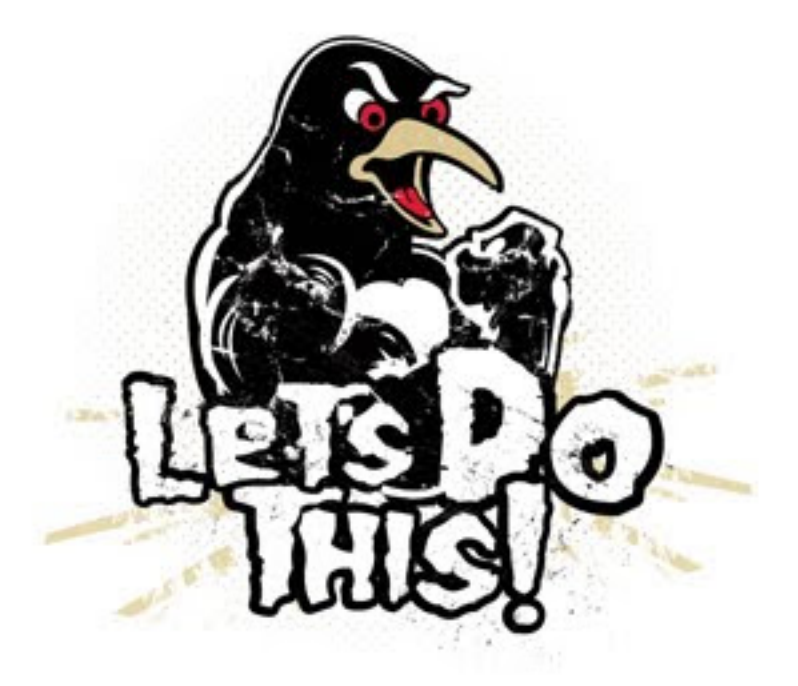

# <span id="page-7-0"></span>**1.2 Getting Started**

So you're ready to start your next Django project! Let me be your guide. Over the next few minutes we'll be taking a magical journey together >:)

## **1.2.1 Creating a New Project**

To create your new project, run the following command, substituting woot for whatever you'd like to name your new project:

```
$ django-admin.py startproject --template=https://github.com/rdegges/django-skel/zipball/master woot
$ cd woot
$ ls
docs/ fabfile.py qunicorn.py.ini manage.py Procfile README.md reqs/ requirements.txt woot/ ws
```
The next thing you'll probably want to do is remove my project docs:

\$ rm -rf docs README.md

That way you don't get the documentation you're reading right now in your new project.

Next, create your first django app for this project:

```
$ mkdir woot/apps/myapp
$ django-admin.py startapp myapp woot/apps/myapp
```
Lastly, create a Git repository for your new project, and commit everything:

```
$ git init
Initialized empty Git repository in /home/rdegges/Code/ex/woot/.git/
$ git add .; git commit -m 'First commit using django-skel!'
...
```
Easy, right?!

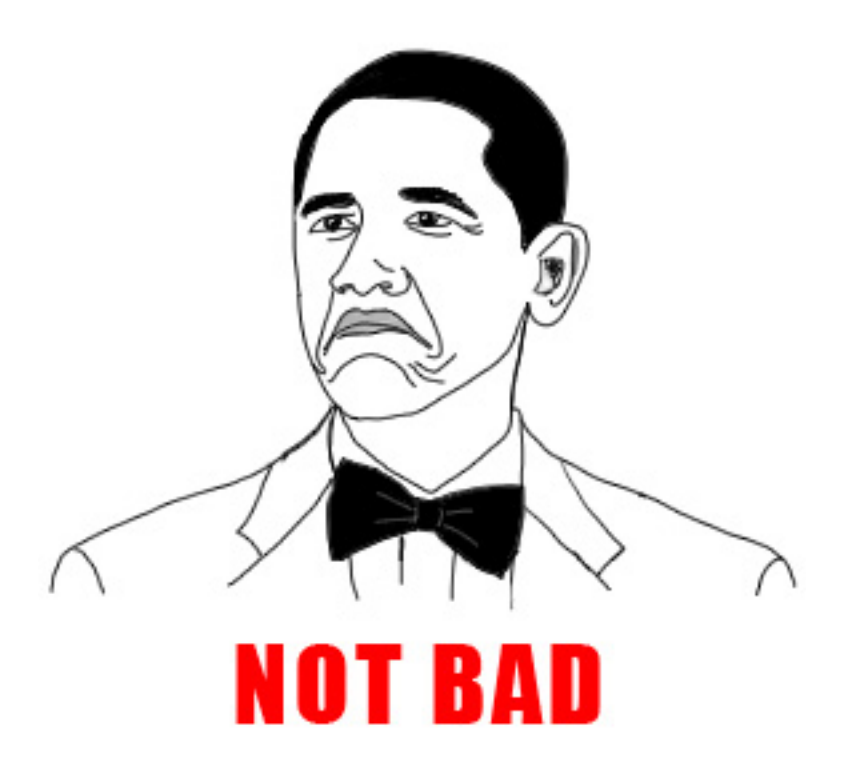

### **1.2.2 Install All the Dependencies!**

Before I start writing code, I like to setup a [virtualenv](http://www.virtualenv.org/en/latest/index.html) for myself–this allows me to install all my project dependencies in a local installation, as opposed to installing all of them globally on my box.

To install the local dependencies (that you'll need to run your site locally), run the following command:

```
$ pip install -r reqs/dev.txt
...
```
Note: If the pip command above fails, it means you're missing some C libraries that are required for some of the Python libraries to work. The ones you need (on Ubuntu) are:

- libevent-dev
- libpq-dev
- libmemcached-dev
- zlib1g-dev
- libssl-dev
- python-dev
- build-essential

I also recommend you install postgresql-client, even though it isn't required.

#### Bam!

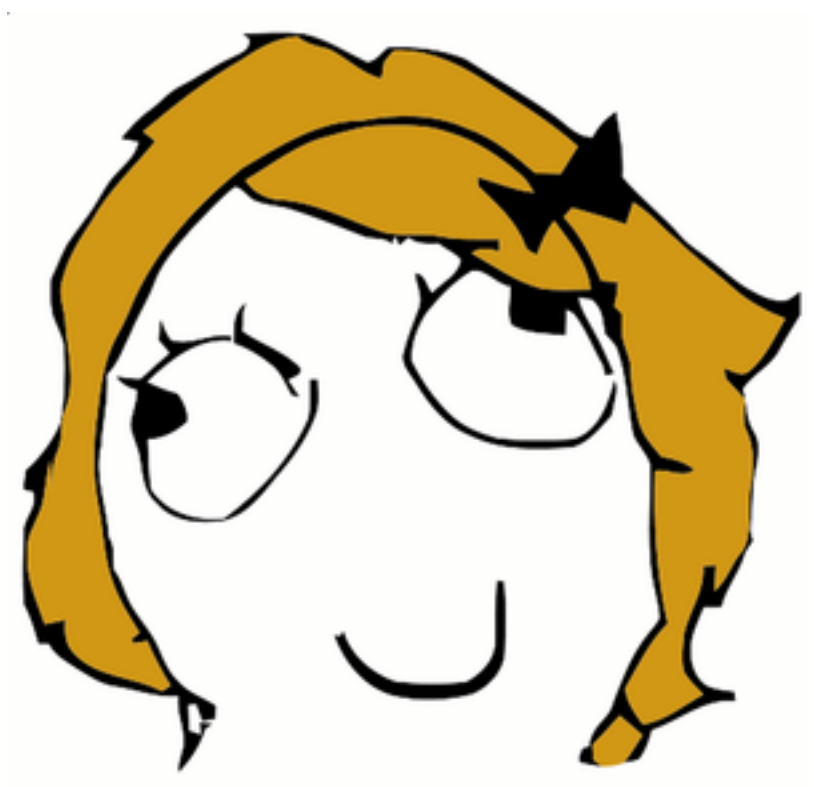

## **1.2.3 Running Your Site Locally**

Before you start coding, let's bootstrap our SQLite database (for local development), and test our the Django admin panel just to make sure everything's working:

```
$ python manage.py syncdb
...
$ python manage.py migrate
...
$ python manage.py runserver
...
```
Assuming everything's working, you should now be able to visit <http://localhost:8000/admin/> in your web browser, and log in.

The syncdb command here just initializes our database, and the migrate command applies our South migrations.

From now on, whenever you want to run your site locally for testing, you can follow these standard Django conventions.

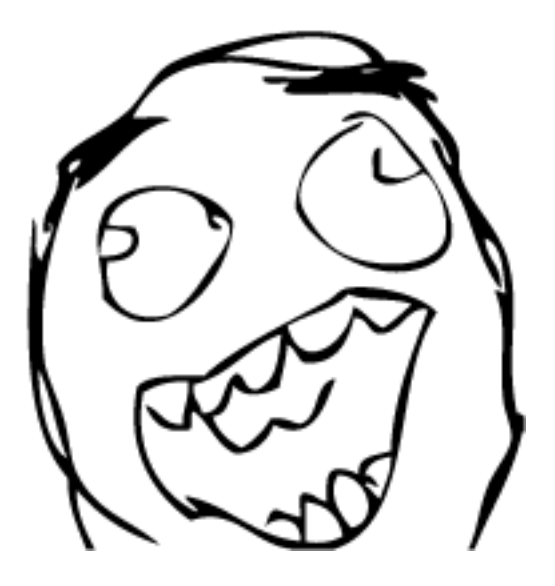

# <span id="page-10-0"></span>**1.3 Layout**

Before we move on, I'd like to give you a quick tour of django-skel's file layout:

```
.
-- fabfile.py
-- gunicorn.py.ini
-- manage.py
-- Procfile
-- reqs
| -- common.txt
| -- dev.txt
| -- prod.txt
-- requirements.txt
-- woot
| -- apps
| | -- __init__.py
| - - \_init__.py
| -- libs
| | -- __init__.py
| -- settings
| | -- common.py
| | - dev.py
| | -- __init__.py
| | -- prod.py
| -- templates
| | -- 404.html
| | -- 500.html
| -- urls.py
-- wsgi.py
```

```
6 directories, 19 files
```
fabfile.py is a utility script (written using [Fabric\)](http://docs.fabfile.org/en/1.4.2/index.html) that adds some helpful shortcut commands. It can automatically bootstrap a Heroku app for you, and a number of other useful things. You can run  $f$ ab  $-$ list from the command line to see its usage.

gunicorn.py.ini is our [gunicorn](http://gunicorn.org/) web server configuration file. It is optimized for large scale sites, and should

work well in any environment.

manage.py is our default Django management script.

Procfile is our Heroku process file–which tells Heroku what our three types of services are: web, scheduler, and worker. To learn more about this, see [Heroku's Procfile documentation.](https://devcenter.heroku.com/articles/procfile)

reqs is a directory which contains all of our pip requirement files, broken into categories by the environment in which they're used. The common.txt file contains all of our 'shared' requirements, the dev.txt file contains all of our local development requirements, and the  $\text{prod}.$  txt file contains our production requirements. This modular approach is taken to make development as flexible (and intuitive) as possible.

requirements.txt is a Heroku specific file which tells Heroku to install our production requirements *only*.

woot is the base Django site. Everything inside this directory is considered your actual Django code.

woot/apps is a directory meant to hold all of your local Django applications. If you wanted to create a blog app, for instance, you'd put it here.

woot/libs is a directory meant to hold all of your local Django libraries–code which doesn't really fit into 'applications'. This usually includes stuff like templatetags that are used in various place, or other helpful utility functions.

woot/settings is a directory which holds all of your Django settings files! Much like our pip requirements, there is a settings file for each environment:  $dev.py$ ,  $prod.py$ , and  $commonn.py$  (shared settings). Feel free to edit and tweak these to your specific needs.

woot/templates is a directory that holds all your Django templates. By default, we only include a 404.html and 500.html, since those are used in all Django projects.

woot/urls.py is your standard Django urlconf.

wsgi.py is your standard Django wsgi configuration file. Our webserver uses this to figure things out :)

As you can see–everything is very straightforward. All standard Django knowledge you have should easily apply to django-skel!

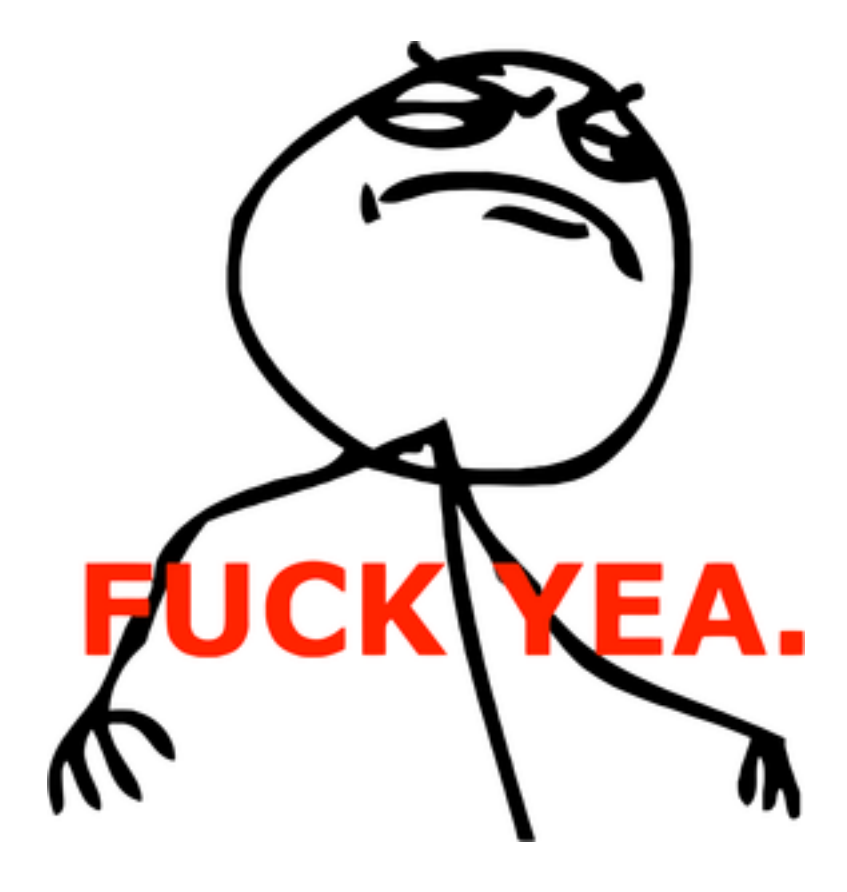

# <span id="page-12-0"></span>**1.4 Developing**

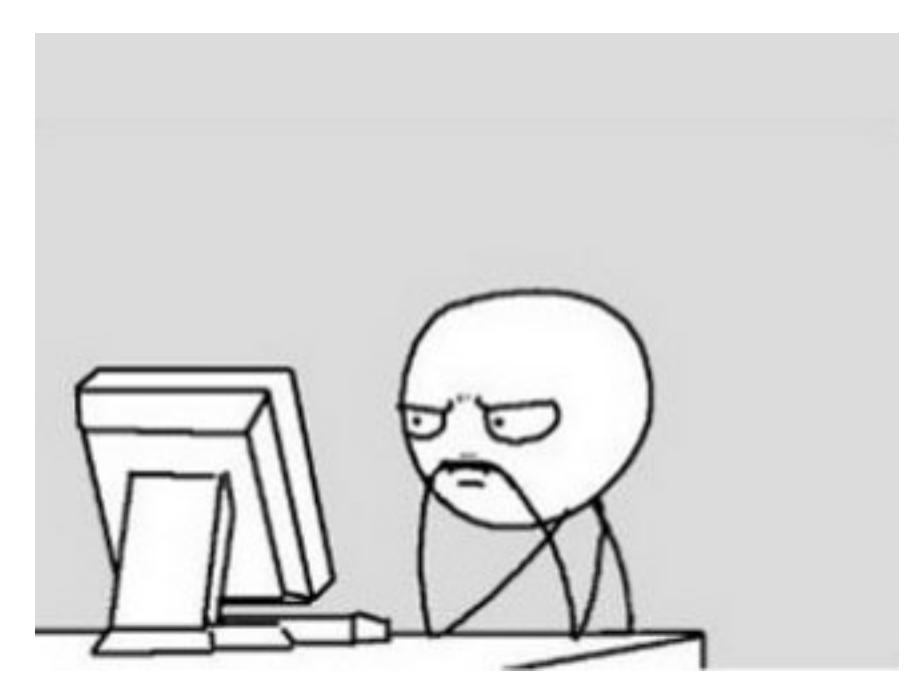

Now that you've got your project running locally and the basics covered, let's talk about development. django-skel is optimized for a simple workflow:

- Develop code locally on your laptop using SQLite.
- Run your production code remotely on Heroku.
- Upload your static files (css, javascript, images, etc.) to Amazon S3 so that they are served extremely fast to your end-users.
- Compress all your static files (css and javascript) so that end-users can download them quicker. This also helps prevent copycats from copy+pasting your code, since minified code is much more difficult to reverse engineer.

I've found that using this workflow is the most effective way for me to write code. If your needs differ from mine, you can easily tweak django-skel's settings by editing the files found in project\_name/settings to your liking. All the options you'll find there are documented, and easy to understand.

With that said, let's discuss development!

#### **1.4.1 Managing Your Settings**

Managing your settings using django-skel is simple. Follow the rules below, and you can't go wrong:

- 1. Place all your 'common' settings in settings/common.py. This includes stuff like: Django apps you need to use in all environmnets (development, production, etc.), global variables, etc.
- 2. Place all your development-specific settings in settings/dev.py. 'Nuff said.
- 3. Place all your production-specific settings in settings/prod.py.
- 4. If you're confused, follow the documentation links! I've heavily documented the settings files, and included reference links to all the relevant documentation. If you've got a question, or are confused about something, consult the docs first!

#### **1.4.2 Storing Static Assets**

Always place your static assets (images, javascript, css, etc.) into a sub-directory of your project folder called assets. If your project is named woot, for instance, then you should place all your static files inside of woot/assets.

The way I like to organize this is by doing something like:

```
$ mkdir woot/assets
$ cd woot/assets
$ mkdir {css,js,img}
```
Then I'll place all my css files in woot/assets/css, my js files in woot/assets/js, and my images into woot/assets/img.

This way, you've got a clear directory hierarchy, and anyone else that looks at your code will immediately recognize what's going on.

#### **1.4.3 CSS Best Practices**

One really great feature of django-skel is that it's already optimized for handling CSS files in the most optimial way possible. What this means for you, as a developer, is that if you're planning on writing / using CSS in your Django project, you should keep the following in mind.

When you include a CSS file in your HTML, it normally looks something like this:

```
<html><head>
   <link rel="stylesheet" href="{{ STATIC_URL }}css/style.css" />
  </head>
</html>
```
That's great and all, but by doing things that way you'll miss out on a powerful feature: CSS templating. Wouldn't it be nice if you could use {{ STATIC\_URL }} *inside* of your CSS files as well? That way you could write nifty rules like:

```
body {
  background: url({{ STATIC_URL }}img/omgyea.png);
}
```
The above code snippet is great because it will work in both local development mode (by having Django serve your image locally), as well as production mode (by having Amazon S3 serve your image through its CDN). To make use of this awesome functionality, all you have to do is modify your HTML template like so:

```
{% load compress %}
<html>
  <head>
    {% compress css %}
      <link rel="stylesheet" href="{{ STATIC_URL }}css/style.css" />
    {% endcompress %}
  </head>
\langle/html>
```
Using [django-compressor](http://django_compressor.readthedocs.org/en/latest/index.html) you get this functionality out of the box! Behind the scenes, django-compressor will run your CSS files through the Django templating engine, which allows you do the cool stuff mentioned above.

As an added benefit, in production mode, it will also minify your CSS files for you (removing whitespace to save space). But more on that later!

#### **1.4.4 Javascript Best Practices**

Much like CSS best practices,  $d$  jango-skel is optimized for handling Javascript code in the same way that it does for CSS (see the previous section for details).

To make use of both the Django templating engine (so that you can use stuff like {{ STATIC\_URL }} in your Javascript code) as well as Javascript minification and obfuscation, change your HTML templates from this:

```
<html><head>
    <script src="{{ STATIC_URL }}js/script.js" type="text/javascript"></script>
  </head>
</html>
```
#### To this:

```
{% load compress %}
<h+ml><head>
    {% compress js %}
      <script src="{{ STATIC_URL }}js/script.js" type="text/javascript"></script>
    {% endcompress %}
  </head>
\langle/html>
```
And that's all there is to it!

## <span id="page-15-0"></span>**1.5 Running on Heroku**

Normally, deploying a Django site would make you want to flip your desk:

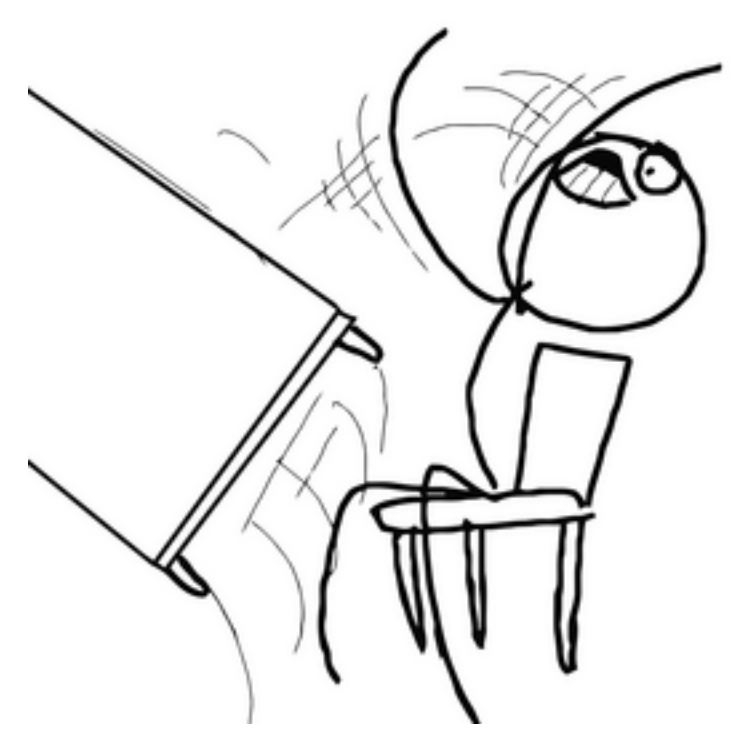

Luckily for us, [Heroku](http://www.heroku.com/) has made the process a complete joy! If you're aren't familiar with Heroku–they are the best web host, and you will love them if you don't already.

django-skel ships with a production ready Heroku configuration module, and this section will walk you through creating your Heroku app, and getting your site running in production.

While this section is quite long, don't be intimidated! It's only long because I'm explaining everything along the way–the reality of it is that deploying your site this way really only consists of a couple commands.

If you'd like to read some official documentation on the topic, check out [Heroku's Django documentation.](https://devcenter.heroku.com/articles/django)

## **1.5.1 Step 1 - Create Your Heroku Application**

The first step in getting your site running on Heroku is, as I'm sure you've guessed, to create a Heroku app! Let's do it now:

\$ heroku create [your\_app\_name\_here]

If you don't specify an app name, one will be automatically assigned to you. I like to name my apps explicitly, because I have a bunch of them, and it's a lot easier to track.

The next thing you'll need to do is push your project code to Heroku. When you ran the heroku create command above, the heroku command added a new Git remote to your project. To push your code to Heroku, all you do is push to the heroku remote:

```
$ git push heroku master
```
That will 'deploy' your code straight to Heroku! From now on, whenever you want to deploy your code, just run this command.

## **1.5.2 Step 2 - Install the Addons**

Now that you've got your Heroku application going, let's install some [Heroku Addons.](https://addons.heroku.com/) Heroku is a modular system. The core of Heroku allows you to run your code, but doesn't provide any extra infrastructure services.

To get things like PostgreSQL, memcache, RabbitMQ, etc.–you need to install Heroku addons to do what you want.

Let's install our required addons now–these addons are all free (you can upgrade them at any time in the future). django-skel already supports all of these, and requires most of them to function:

```
$ heroku addons:add cloudamqp:lemur
$ heroku addons:add heroku-postgresql:dev
$ heroku addons:add scheduler:standard
$ heroku addons: add memcachier: dev
$ heroku addons:add newrelic:standard
$ heroku addons:add pgbackups:auto-month
$ heroku addons:add sentry:developer
```
[cloudamqp](https://addons.heroku.com/cloudamqp) is a hosted RabbitMQ service. This is what makes our task queueing (via Celery) possible.

[heroku-postgresql](https://addons.heroku.com/heroku-postgresql) is a hosted PostgreSQL service that kicks ass.

[scheduler](https://addons.heroku.com/scheduler) is a cron replacement.

[memcachier](https://addons.heroku.com/memcachier) is a hosted memcache service.

[newrelic](https://addons.heroku.com/newrelic) is the best application monitoring tool ever created.

[pgbackups](https://addons.heroku.com/pgbackups) is an excellent PostgreSQL backup tool that stores backups automatically to S3, and lets you download and manage your backups easily.

[sentry](https://addons.heroku.com/sentry) is a pretty neat error aggregation and searching tool that makes debugging issues simple.

Just for the record, if you'd like to upgrade any of these free addons, you can do so by running the heroku addons:upgrade command. For example–to switch from the free newrelic addon to their paid addon which has lots more features, you can simply run:

\$ heroku addons:upgrade newrelic:professional

Bam!

The last thing you'll need to do is specify a default PostgreSQL database (django-skel requires this). To do this, run:

\$ heroku pg:info

And you should see a database name, something like HEROKU\_POSTGRESQL\_NAVY. Once you've got that name, run:

\$ heroku pg:promote HEROKU\_POSTGRESQL\_NAVY

To set your database as the default.

#### **1.5.3 Step 3 - Configure the Environment**

Heroku operates via environment variables. This is the preferred place to store all those secret things (passwords, API keys, etc.) that you don't want lurking around your version control system.

django-skel requires several environment variables be set. To set these variables, run the following commands:

```
# Your AWS security credentials:
$ heroku config:add AWS_ACCESS_KEY_ID=xxx
$ heroku config:add AWS_SECRET_ACCESS_KEY=xxx
$ heroku config:add AWS_STORAGE_BUCKET_NAME=xxx
# Replace 'woot' with the name of your project:
$ heroku config:add DJANGO_SETTINGS_MODULE=woot.settings.prod
# A random long (40 characters or so) string:
$ heroku config:add SECRET_KEY=xxx
```
Note: Not sure what to use for your SECRET\_KEY setting? You can always do something like:

```
from random import choice
print ''.join([choice('abcdefghijklmnopqrstuvwxyz0123456789!@#$%^&*(-_=+)') for i in range(50)])
```
And copy the resulting string for usage :)

If you'd like to, you can also enable email support out of the box by setting the optional email environment variables as well:

```
$ heroku config:add EMAIL_HOST=xxx
$ heroku config:add EMAIL HOST PASSWORD=xxx
$ heroku config:add EMAIL_HOST_USER=xxx
$ heroku config:add EMAIL_PORT=xxx
```
Note: EMAIL\_HOST and EMAIL\_PORT will default to the proper settings for Google apps, so if you're using that–feel free to leave those out.

#### **1.5.4 Step 4 - Spin It Up!**

Now that everything is configured and ready to go, let's spin up our backend!

Instead of spinning up 'servers', Heroku allows us to spin up 'dynos', which are essentially locked-down virtual server instances. The Procfile defined at the root of your django-skel project defines our three service types:

- web The service that runs our Django application behind gunicorn.
- scheduler The service that runs a Celery worker and the Celerybeat daemon.
- worker The service that runs a Celery worker only.

To spin up a web dyno, run: heroku scale web=1. You can confirm that everything is working by running heroku ps afterwards. That will run a single web dyno.

If you'd like run a Celery worker, run: heroku scale scheduler=1. If you need more than one worker, you can add additional power by spinning up the worker dynos, via heroku scale worker=1.

Note: No matter what, never EVER spin up more than one scheduler. The scheduler process runs Celerybeat, which schedules background tasks. Having more than one scheduler running can cause serious duplicate task problems. Instead, you should always have one scheduler running, and as many worker instances as you need.

Need to add more web servers? No problem:

```
$ heroku scale web=100
```
Need to add more workers? No problem:

```
$ heroku scale worker=100
```
Need to check and see how many dynos you have running? Easy:

\$ heroku ps

## **1.5.5 Step 5 - Deploy Your Static Assets**

The last step in successfully deploying your production Django application is to compress and then upload all your static assets to Amazon S3 (css, js, images, etc.).

To do this, simply run the following commands:

```
$ heroku run python manage.py collectstatic --noinput
$ heroku run python manage.py compress
```
And that's it!

## **1.5.6 Extra Reading**

You are now running a best practices Django website, on top of Heroku, using Amazon S3 to serve your static content!

If you'd like to learn more about Heroku, scaling, and stuff like that, you should probably check out [my blog](http://rdegges.com/) because I write about this stuff all the time >:)

Oh, and also, read [Heroku's documentation](https://devcenter.heroku.com/) :)

Now... Go and be happy!

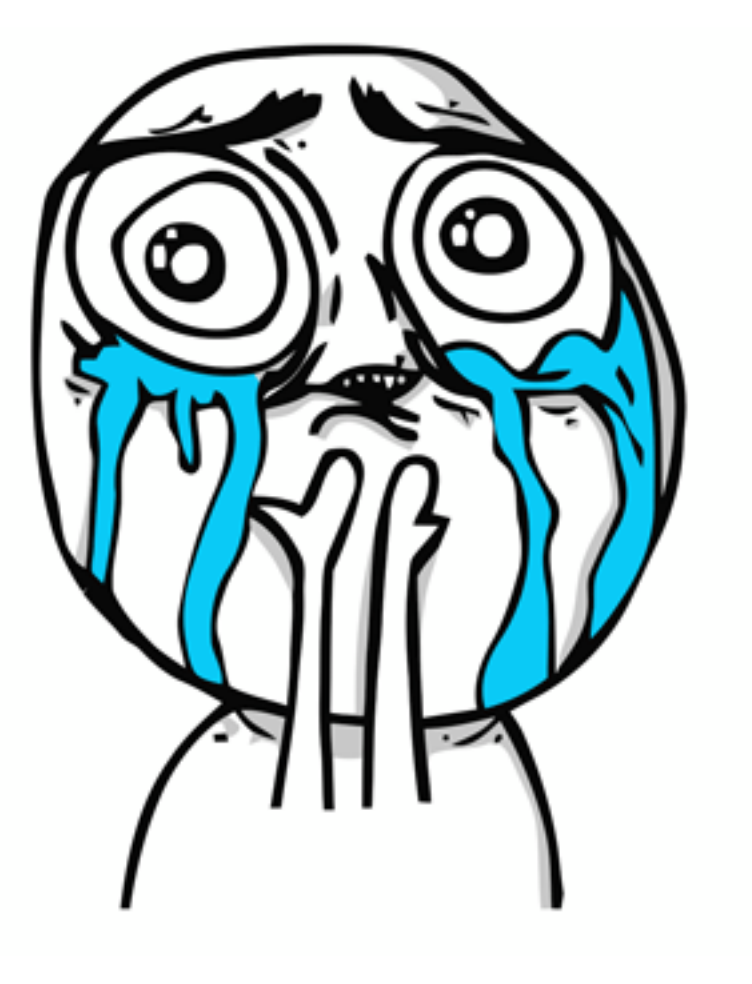

# **Also...**

<span id="page-20-0"></span>Need help? Got a question? Want to post random pointless comments? Head over to our [GitHub issue tracker](https://github.com/rdegges/django-skel/issues) and leave a message!

Wanna just hang out with some other bad-ass hackers like yourself? Say hi on #heapify, or you could follow me on [twitter.](https://twitter.com/#!/rdegges)